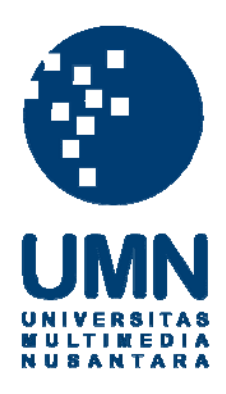

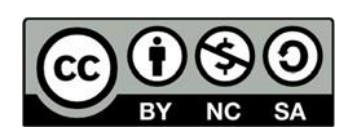

# **Hak cipta dan penggunaan kembali:**

Lisensi ini mengizinkan setiap orang untuk menggubah, memperbaiki, dan membuat ciptaan turunan bukan untuk kepentingan komersial, selama anda mencantumkan nama penulis dan melisensikan ciptaan turunan dengan syarat yang serupa dengan ciptaan asli.

# **Copyright and reuse:**

This license lets you remix, tweak, and build upon work non-commercially, as long as you credit the origin creator and license it on your new creations under the identical terms.

### **BAB III PELAKSANAAN KERJA MAGANG**

### **3.1 Kedudukan dan Koordinasi**

### **3.1.1 Divisi**

Seperti yang diperlihatkan pada struktur organisasi, pada kerja lapangan magang di PT Kalyana Adikarya Abadi. Mahasiswa magang di tempatkan pada divisi *Software Developer*. Divisi tersebut dikoordinir oleh seorang *technical lead* yang bernama Kenneth Aloysius. Untuk menjalankan proyek nantinya setiap orang akan dibagi kedalam sebuah tim untuk menanganinya. Saat menangani proyek dari PT XYZ dikerjakan bersama dengan karyawan perusahaan PT XYZ sebagai bisnis analis dan Pak Dadi Irsan selaku *project manager*.

Proyek yang dikerjakan adalah perancangan sistem RPA untuk bisa menjalankan salah satu bagian dari pembukuan penjualan dari perusahaan dimana sistem RPA yang dirancang memiliki koneksi dengan website dari *website* perusahaan XYZ dan juga akun SAP dari perusahaan XYZ.

### **3.1.2 Kedudukan dan Koordinasi**

Saat praktik kerja lapangan magang dilakukan, peran yang diberikan adalah sebagai RPA developer pada divisi *software development*. Untuk mengerjakan sebuah proyek RPA *developer* bekerjasama dengan bisnis analis. Selain itu, untuk melaporkan pengembangan proyek juga akan dilakukan laporan harian kepada project manager. Sebagai RPA *developer* diberikan tugas untuk membuat alur kerja atau *workflow*. *Workflow* akan dibuat berdasarkan *test scenario* yang diberikan oleh tim bisnis analis dari PT XYZ. Untuk pembuatan tahapan dari setiap test scenario tim dari Kalyana akan bekerjasama dengan PIC dari bisnis analis PT XYZ. Setelah itu dibuat *workflow* pada aplikasi UiPath.

### **3.2 Tugas yang Dilakukan**

Selama kurang lebih tiga bulan menjalankan praktik kerja magang pada PT Kalyana Adikarya Abadi terdapat beberapa tugas yang sudah dijalankan. Untuk tugas pertama, untuk setiap RPA developer adalah menjalankan *training* RPA *developer foundation*. Setelah menyelesaikan *training foundation* diwajibkan juga untuk menyelesaikan training RPA *developer advance*. Kedua training tersebut merupakan persyaratan bagi RPA *developer* untuk ikut andil dalam sebuah proyek.

Sambil menunggu dimulainya proyek diberikan terlebih dahulu mempelajari mengenai RPA RE *Framework* yang menggunakan aplikasi perangkat lunak UiPath. Dikarenakan client akan menggunakan sistem on premise maka Orchestrator on premise dan UiPath *Test Manager* juga harus dipelajari untuk disiapkan di komputer *client*.

Setelah menyelesaikan sertifikasi dan tugas lainnya nantinya akan diikutsertakan dalam sebuah proyek dengan *client* dari PT Kalyana Adikarya Abadi dengan role sebagai RPA *developer*. Proyek yang akan dijalankan yaitu membuat sistem RPA yang berjalan dengan *website* perusahaan. Sebelum menjalankan proyek dilakukan meeting POC terlebih dahulu untuk alur kerja dari pihak PT XYZ

mengenai aplikasinya. Setelah itu akan dilakukan setup aplikasi yang dibutuhkan pada komputer *client*. *Setup* dilakukan secara *remote* pada komputer *server* dan *user client*. Ketika semua kebutuhan untuk development telah terpenuhi tim Kalyana akan berkoordinasi dengan tim Bisnis Analis PT XYZ untuk mengetahui flow dari beberapa *test scenario* untuk kebutuhan demo. Berikut rincian dari kerja lapangan magang yang sudah dilakukan.

| Minggu   | <b>Aktivitas</b>                     |
|----------|--------------------------------------|
| $1-2$    | <b>Training (UI Path Developer</b>   |
|          | Foundation)                          |
| $3-4$    | Training (UI Path Developer Advance) |
| $5-6$    | Training (RPA Testing)               |
| $7 - 8$  | <b>Merancang FSD Proyek</b>          |
| $9 - 10$ | Memulai Proyek dengan client         |
| 11       | Melakukan debugging terhadap project |
| 12       | Melakukan test sistem dengan client  |

**Tabel 3.1 Rincian Kerja Lapangan Magang**

Penjelasan lebih rinci mengenai alur waktu kerja magang diperlihatkan pada sub-bab sebagai berikut:

### **3.2.1 Minggu 1 & 2: Training UiPath Developer Foundation**

Pada hari pertama dilakukan perkenalan dahulu dengan rekan-rekan kerja satu kantor. Setelah itu pembimbing lapangan yakni Kenneth Aloysius memberikan insturksi mengenai detail pekerjaan yang harus dilakukan. Hal yang pertama dilakukan yaitu mempersiapkan *email* yang telah dibuatkan oleh kantor. Setelah email siap maka selanjutnya pendaftaran dapat langsung dilakukan pada website UiPath. Setelah melakukan pendaftaran pada *website* UiPath maka pengguna akan mendapatkan akses untuk

mengunduh *software* UiPath dan menjalankan latihan RPA *developer foundation*.

Sebelum memulai pelatihan RPA *developer foundation* perlu dilakukan instalasi UiPath *Studio* terlebih dahulu. Saat akan melakukan instalasi ada 3 jenis UiPath *Studio* yang dapat dipilih yaitu *Studio, Studio Pro, dan Studio X. Studio X* dipilih untuk instalasi dikarenakan memiliki fitur yang paling lengkap dibandingkan yang lainnya. Setelah instalasi selesai maka pelatihan developer foundation dapat langsung dimulai.

Pelatihan yang disediakan oleh UiPath dibagi kedalam modulmodul yang topiknya dapat terlihat pada dashboard UiPath *academy* seperti yang terlihat pada gambar 3.1 dashboard UiPath *academy*. Pada setiap modul mencakup beberapa modul tertentu yang dijelaskan menggunakan tulisan maupun *video*. Bukan hanya sekedar penjelasan tetapi pengetahuan pengguna juga akan diuji oleh latihan soal yang pada setiap akhir sesi tiap materi. Pelatihan ini juga mengulas penggunaan *Visual Basic .NET* yang akan digunakan pada *development* RPA dengan UiPath.

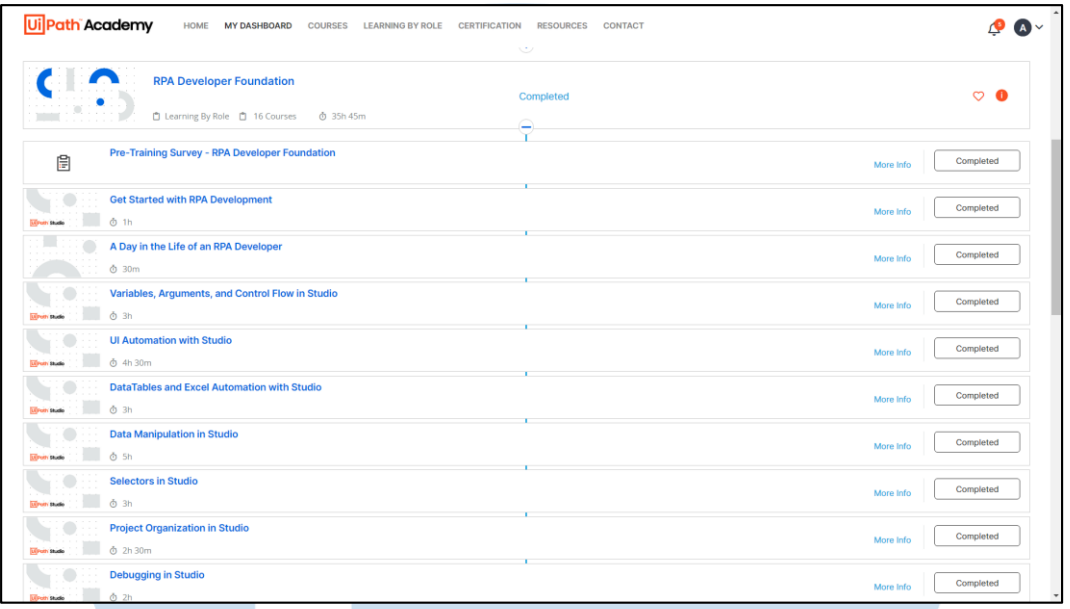

### **Gambar 3.1 Dashboard UiPath Academy**

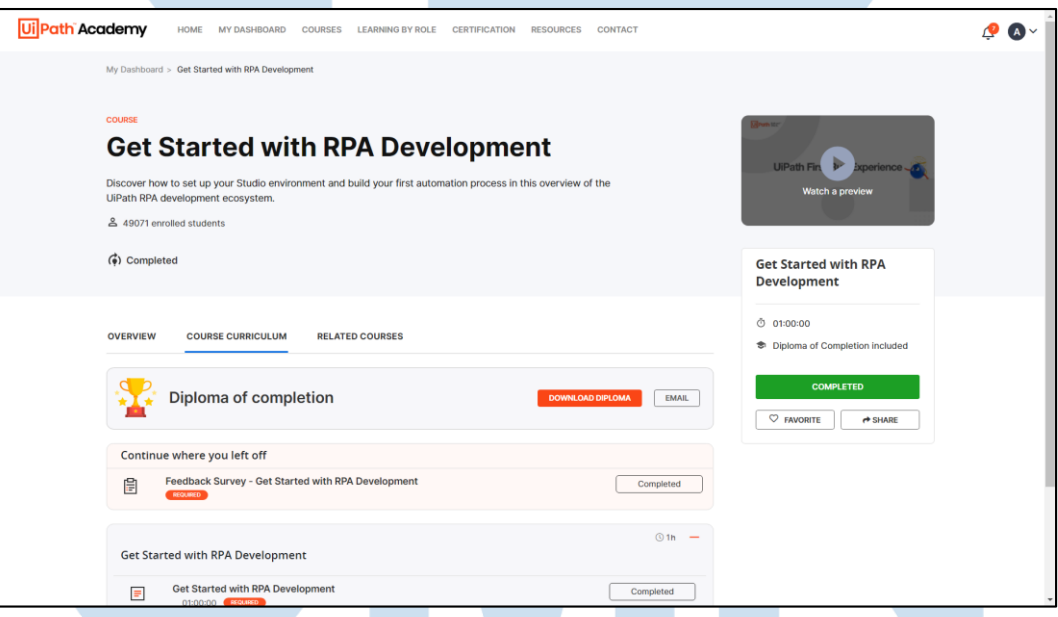

## **Gambar 3.2 Tampilan dari pelatihan UiPath**

SANTA

Pada gambar 3.2 ditampilkan menu dari pelatihan yang ada didalam RPA *developer foundation*. Pada tampilan tersebut diperlihatkan isi mengenai hal-hal yang akan dipelajari oleh peserta latihan UiPath *Academy*.

15

Materi yang disediakan pada RPA *developer foundation* meliputi *variables*, *data types*, *data manipulation*, *excel automation*, *pdf automation* dan masih banyak lainnya. Pada setiap topik akan diberikan contoh *workflow* RPA yang dapat diikuti. Jika pengguna merasa bingung dengan *tutorial* pada *video* maka disediakan juga *workflow* yang dapat diunduh dan dibuka pada UiPath Studio sehingga tidak mengalami kebuntuan pada suatu topik. Gambar 3.3 tampilan UiPath Studio memperlihatkan tampilan dari UiPath Studio.

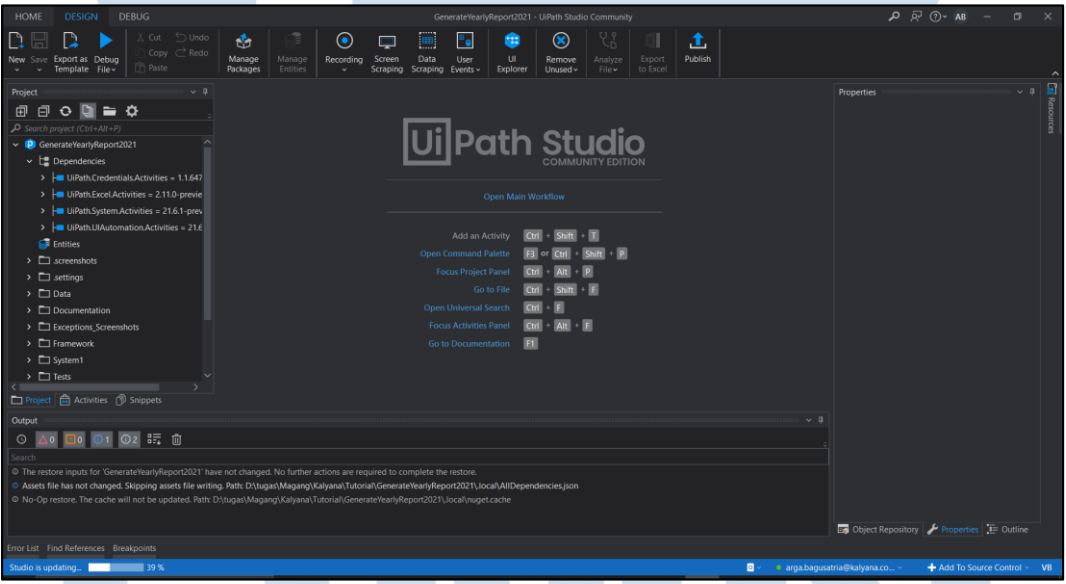

**Gambar 3.3 Tampilan UiPath Studio**

### **3.2.2 Minggu 3 & 4: Training UiPath Developer Advance**

Pada minggu ketiga kerja lapangan magang dilakukan pelatihan RPA *developer advanced*. Pada pelatihan kali ini lebih terfokus untuk mempelajari *Robotic Enterprise Framework* (RE *Framework*). RE *Framework* merupakan sebuah kerangka kerja yang disediakan oleh UiPath yang dapat digunakan untuk membuat, mengetes, dan menjalankan proses

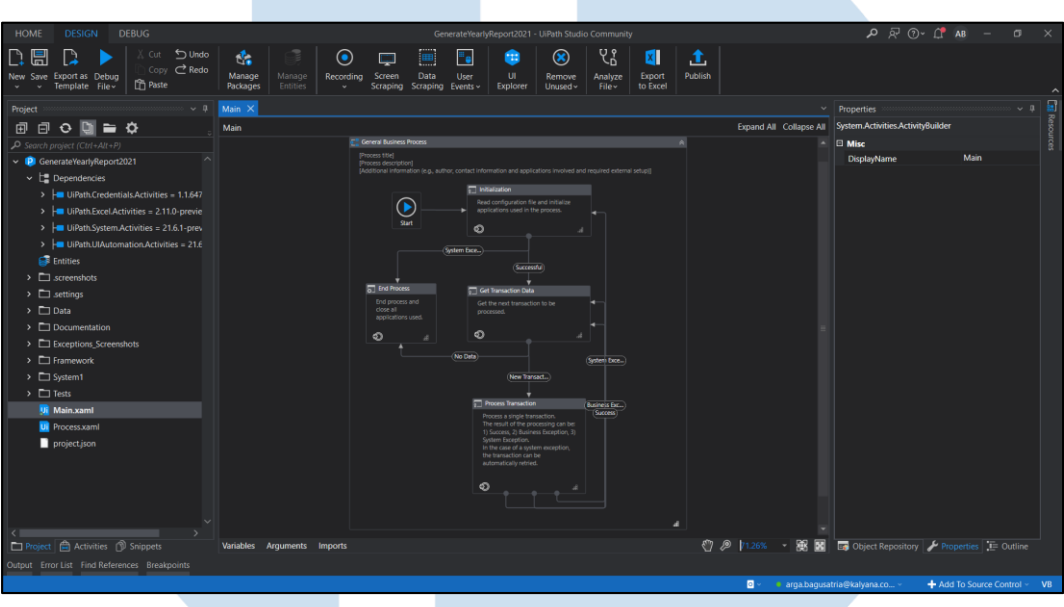

bisnis [7]. Gambar 3.4 tampilan RE *Framework* memperlihatkan template

dari RE *Framework* pada UiPath.

### **Gambar 3.4 Tampilan** *RE Framework*

Untuk format pelatihan kedua ini sedikit berbeda dari pelatihan RPA *developer foundation*. Ada beberapa tahap yang harus dikerjakan oleh peserta untuk mengerjakan pelatihan ini. Pertama, peserta akan mempelajari terlebih dahulu mengenai RE *Framework* melalui modul dan video yang ada. Kedua, peserta akan diberikan *process definition document* (PDD) yang berisi proses bisnis dan *workflow* dari kasus yang ada. Ketiga, peserta dapat membaca hint yang diberikan. Keempat, peserta dapat langsung membuat *workflow* dan submit hasilnya. Pihak UiPath akan menilai hasil dari *workflow* yang telah dibuat apakah berjalan sesuai atau tidak.

S

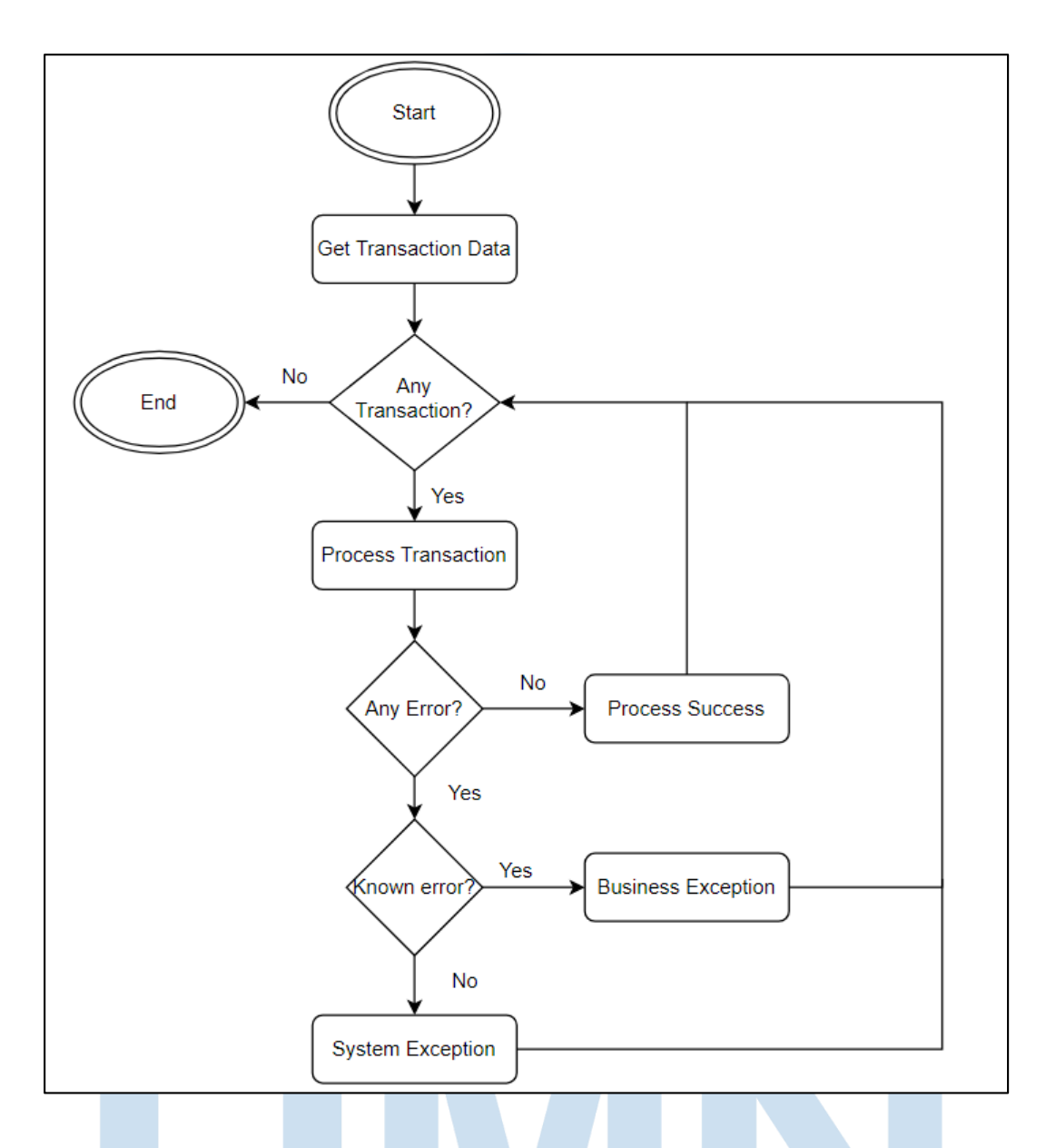

### **Gambar 3.5 Diagram alur kerja RE** *Framework*

Pada gambar 3.5 merupakan gambar dari alur kerja yang dilakukan oleh robot yang menggunakan metode *RE Framework*. Proses dari RE Framework sendiri adalah sebagai berikut

 Mengambil transaksi dari *Orchestrator* jika terhubung dengan *orchestrator*. Selama masih ada transaksi yang terlihat di orchestrator, maka robot akan terus berjalan sesuai dengan jumlah transaksi yang

ada. Jika tidak memiliki hubungan dengan *orchestrator*, proses robot hanya akan berjalan sekali.

- Robot akan menjalankan proses yang sudah dirancang oleh RPA *developer*. Ketika robot menemukan error ketika menjalankan proses, robot akan memeriksa apakah *error* yang ditemukan merupakan *error* yang sudah diatur oleh RPA developer atau apakah error tersebut merupakan kesalahan sistem.
	- o Jika error yang terjadi merupakan *error* yang merupakan bagian yang diketahui oleh RPA *developer*, maka *error* tersebut merupakan *business exception*. Jika error tersebut bukan merupakan *error* yang bukan bagian dari rancangan sistem, maka *error* yang terjadi merupakan *system exception*.
	- o Jika proses yang dilakukan robot tidak mengalami masalah baik pada *business exception* maupun *system exception*, proses yang dijalankan oleh robot adalah proses yang berhasil dijalankan.
- Ketika proses yang dilakukan robot sudah selesai, robot akan memastikan apakah masih ada transaksi yang terdapat pada antrian kerja yang ada di *orchestrator*.

 Jika masih terdapat transaksi di *orchestrator*, maka robot akan berjalan terus-menerus hingga antrian transaksi yang ada di *orchestrator* menjadi 0 atau sudah habis.

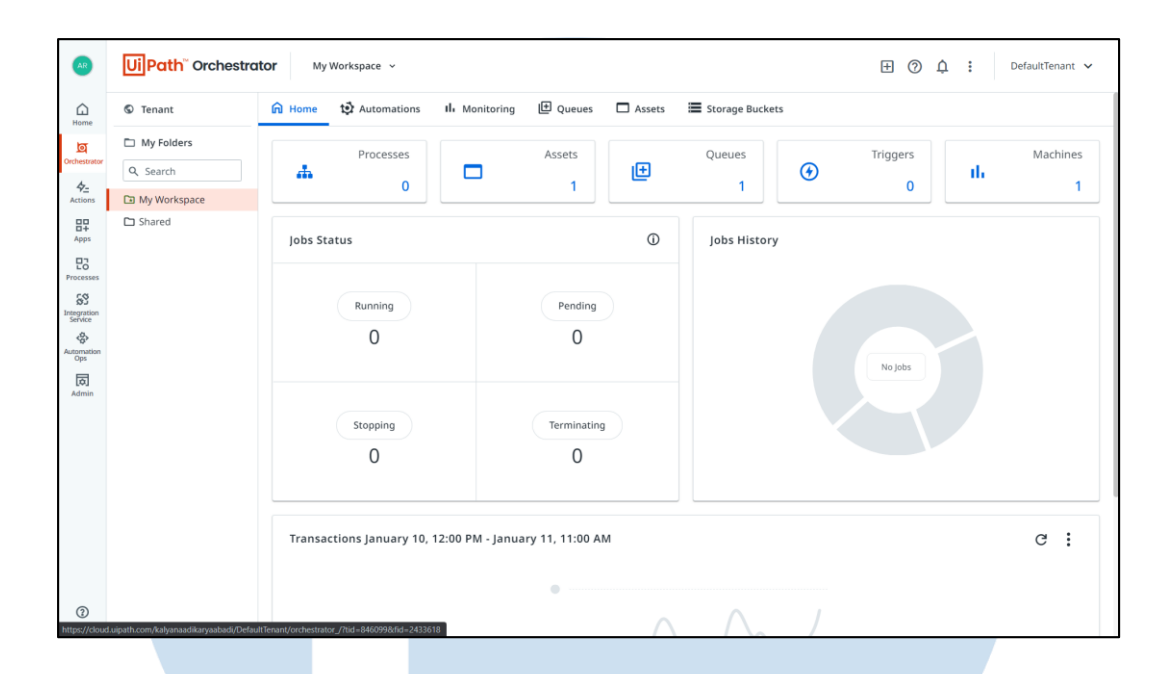

### **Gambar 3.6 Tampilan dari fitur** *Orchestrator*

Pada gambar 3.6 menjelaskan sebuah fitur dari UiPath yang disebut dengan UiPath *Orchestrator*, fitur tersebut digunakan sebagai penyimpanan kerja robot yang bersifat *cloud*. Sehingga seluruh proses dapat di simpan di dalam *website*.

Untuk yang mengikuti pelatihan dari UiPath *Academy* dapat menyelesaikan RPA *developer advanced* peserta wajib menyelesaikan dua permasalahan yang disediakan. Kasus pertama adalah *calculate client security hash*. Pada kasus ini peserta diharuskan untuk memperbarui detail dari item yang ada pada *website* acme-test.uipath.com. Untuk dapat mengakses menu yang harus diakses peserta diharuskan membuat akun terlebih dahulu. Setelah memiliki akun maka peserta dapat *login* dan mengakses halaman utama yang diperlihatkan seperti gambar 3.7 *homepage website acme*.

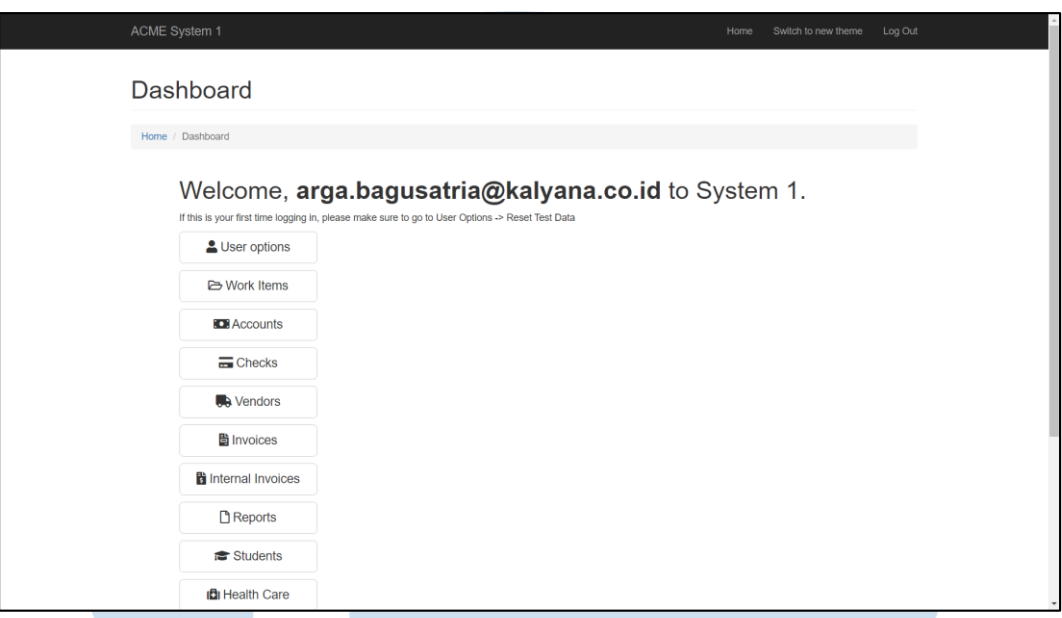

### **Gambar 3.7 Tampilan** *website* **Acme**

Peserta akan mengakses *menu work items* yang tampilannya seperti pada gambar 3.8 tampilan *menu work items*. Setelah itu dapat dilakukan pengambilan data ClientID dan ClientCountry.

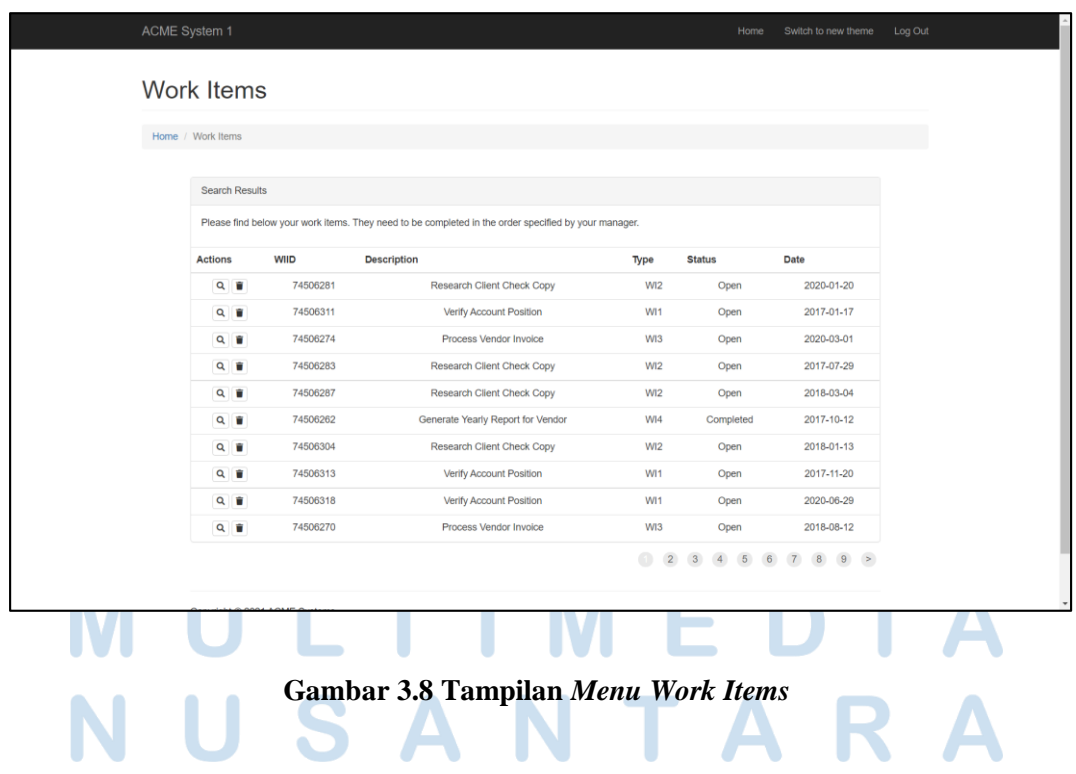

Data yang telah didapat akan di enkripsi menggunakan *website* sha1 online.com. Data enkripsi akan digunakan untuk memperbarui detail dari work items dengan tipe WI5. Tampilan halaman *website* tersebut diperlihatkan seperti gambar 3.9 tampilan website sha1-online.

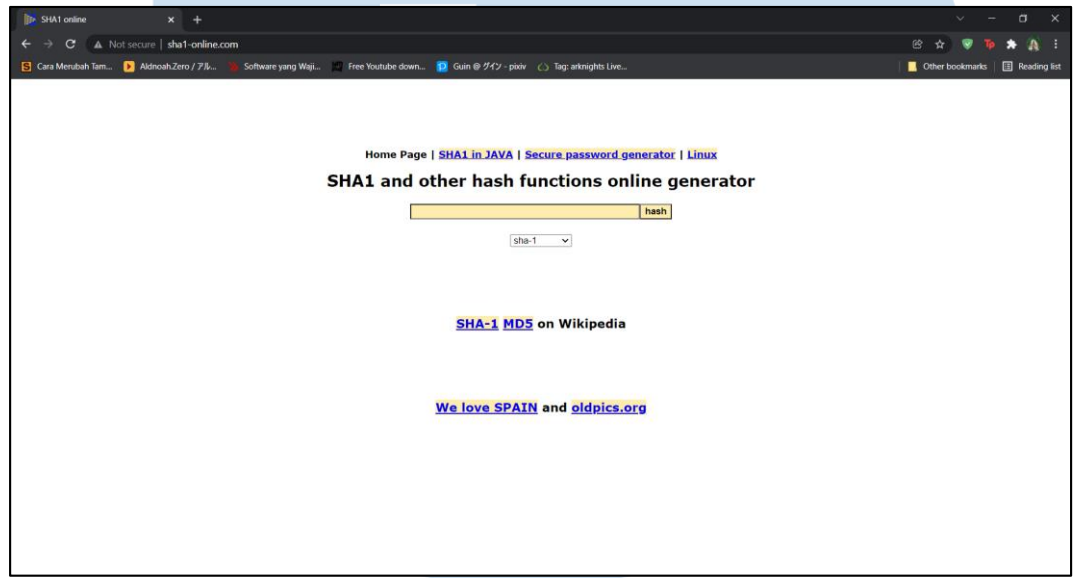

**Gambar 3.9 Tampilan** *website* **sha1-online**

Kasus kedua yang dikerjakan berjudul *generate yearly report*. Peserta diminta untuk mengunggah laporan tahunan dari work items dengan tipe WI4. Untuk dapat mengunduh laporan maka dibutuhkan TaxID yang didapat dari detail work items bertipe 4. Laporan yang dapat diunduh adalah laporan bulanan melalui menu *download monthly report* seperti diperlihatkan oleh gambar 3.10 tampilan menu *download report*.S A N  $\top$   $\blacktriangle$ 

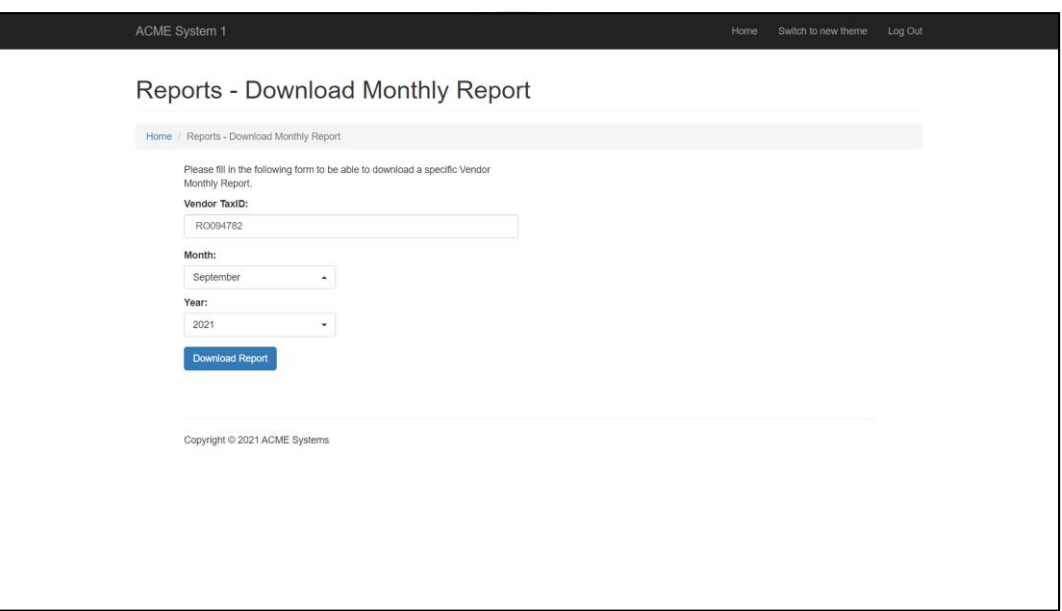

### **Gambar 3.10 Tampilan** *Menu Download Monthly Report*

Laporan tahunan didapatkan dengan cara menyatukan laporan dari setiap bulan. Setelah laporan tahunan terbentuk maka dapat langsung diunggah melalui menu upload report dengan tampilan seperti gambar 3.11 tampilan menu upload yearly report.

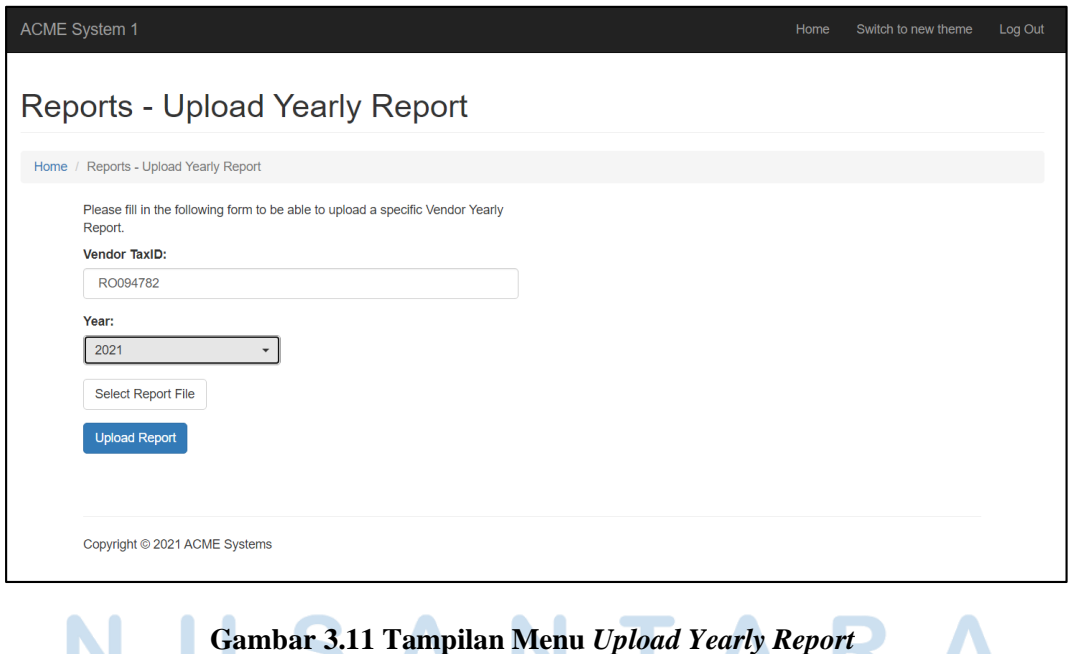

ı

### **3.2.3 Minggu 5 & 6: Training RPA Testing**

Pada minggu kelima, dilakukan pelatihan untuk penggunaan fitur testing pada UiPath. Testing pada UiPath membutuhkan UiPath dengan version pro. Testing dapat dilakukan dengan cara membuat test case dariworkflow yang telah dibuat dengan cara klik kanan pada workflow dan pilih create test case. Maka test case akan dibuat seperti terlihat pada gambar 3.12 tampilan workflow testing dengan menggunakan SAP.

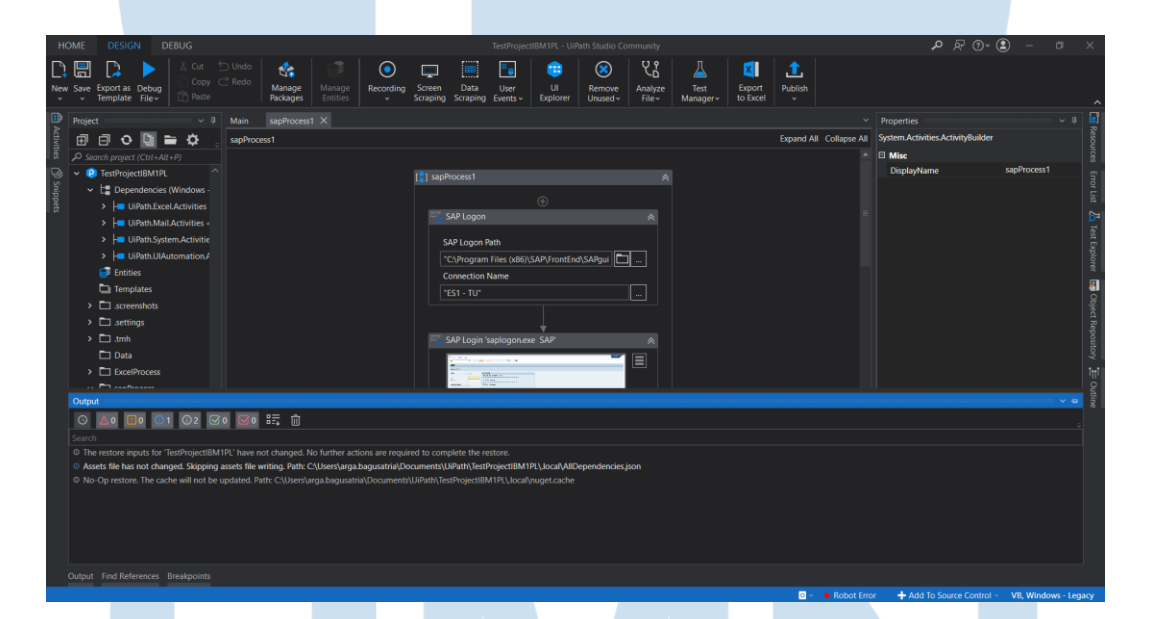

### **Gambar 3.12 Tampilan UiPath Testing dengan SAP**

Pada training ini, mahasiswa magang atau pegawai baru diharapkan agar bisa melakukan implementasi atau penerapan menjalankan sistem UiPath yang dimana robot yang nanti dijalankan dapat digunakan di dalam sistem perangkat lunak SAP. Pada aplikasi perangkat lunak SAP sendiri harus dilakukan sebuah pengaturan dimana pengaturan *Scripting* harus dinyalakan, hal ini perlu dilakukan agar sistem perangkat lunak SAP dapat dijalankan oleh *robot* secara otomatis. Karena, sistem dari UiPath sendiri

merupakan *Script code* yang dibuat untuk mempermudah pengerjaan dan juga proses yang dilakukan secara berulang.

### **3.2.4 Minggu 7 & 8: Merancang FSD Project**

Pada minggu ketujuh, sudah dimulai untuk memulai project dengan client dari perusahaan PT XYZ. Tim dari Kalyana memulai *project* langsung ke tahap *Requirement gathering* yang dilakukan oleh bisnis analis dari perusahaan PT XYZ untuk membuat system RPA untuk perusahaan tersebut. Pada masa tersebut tim dari Kalyana harus membuat sebuah dokumen yang menjelaskan bagaimana cara jalannya proses robot ketika mengerjakan pekerjaan yang diinginkan oleh *client*, setelah *document* selesai dibuat dan sudah disetujui oleh *client*, *project* dapat dikerjakan oleh tim.

### **3.2.5 Minggu 9 & 10: Memulai Project dengan client**

Pada minggu kesembilan, setelah menyelesaikan dokumen yang diperlukan untuk memulai project. Tim dari Kalyana ditugaskan untuk merancang project pembuatan sistem RPA untuk perusahaan PT XYZ. Selama project berlangsung, setiap RPA developer yang terlibat pada project tersebut sudah ditugaskan kepada bisnis analis yang sudah sesuai dengan tugas masing-masing dari RPA developer.

Pada setiap harinya pada jam 8 pagi, diadakan meeting dengan *client* agar *client* dapat melihat perkembangan atau *progress* dari project yang dilakukan oleh RPA *Developer*. Pada masa pengembangan sistem sendiri,

pengembangan sistem dilihat atau di pantau secara harian melalui laporan yang dilakukan baik melalui *email* maupun melalui file excel yang sudah dibagikan pada setiap harinya. Laporan yang dimaksud merupakan laporan mengenai baik untuk perkembangan terhadap kondisi pengembangan sistem yang dilakukan oleh tim RPA dari Kalyana. Maupun laporan mengenai hambatan atau permasalahan yang dialami oleh tim Kalyana Ketika sedang melakukan pengembangan sistem RPA.

*Project* yang dilakukan merupakan pengembangan sistem otomatis yang digunakan untuk melakukan pengolahan terhadap sistem dari *website client* yang dimana *website* tersebut merupakan sistem yang dikembangkan oleh *client* untuk melakukan bisnisnya.

Pada *project* ini menggunakan fitur RE Framework yang terdapat pada aplikasi perangkat lunak untuk pengembangan sistem RPA (*Robotic Process Automation*), UiPath. Fitur dari *RE Framework* sendiri digunakan sebagai penghubung yang dapat mempermudah implementasi sistem RPA yang dimana pada *project* ini memiliki beberapa alur kerja yang akan dijadikan menjadi 1 proses utama. Pada fitur ini sendiri, terdapat sebuah hubungan antara UiPath yang ada pada mesin dari pengguna yang menjalankan atau merancang sistem RPA dan juga *cloud* atau tempat penyimpanan untuk menjalankan robot yang dinamakan *Orchestrator*. Hubungan antara *cloud* dan juga mesin yang menjalankan sistem robot ini digunakan untuk menyimpan data yang diperlukan untuk menjalankan robot atau juga sebagai pemicu untuk menjalankan sistem robot. Jadi ketika sistem *orchestrator* ditambahkan antrian kerja untuk sistem robot. Maka mesin yang memiliki hubungan dengan orchestrator akan menjalankan sistem robot secara otomatis.

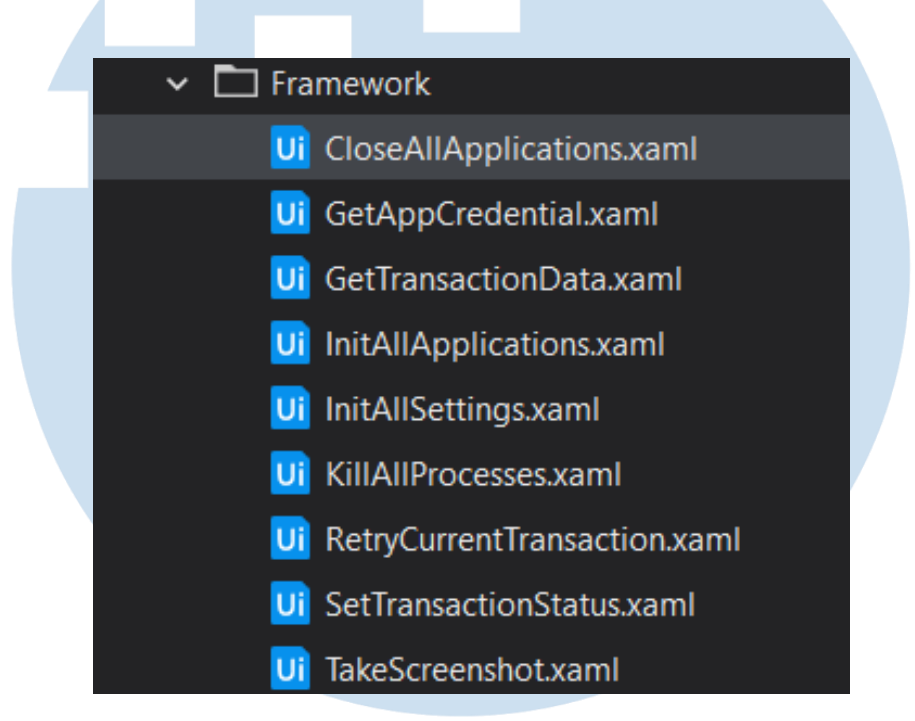

**Gambar 3.13 Isi dari alur kerja untuk RE** *Framework*

Pada gambar 3.12 ditampilkan isi dari alur kerja yang digunakan pada RE *Framework*. Detail dari alur kerja yang ada di RE Framework adalah sebagai berikut:

### *Close All Aplication*

*Get App Credential*

Merupakan alur kerja yang sering digunakan jika memperlukan aplikasi

seperti *web browser* atau aplikasi lainnya. Pada alur kerja ini digunakan baik ketika proses robot baru saja jalan, atau ketika robot sudah menyelesaikan semua pekerjaannya.

Alur kerja *Get App Credential* merupakan alur kerja yang digunakan untuk robot dapat mengambil hal-hal yang diperlukan jika robot berjalan memperlukan akses masuk melalui akun yang sudah diatur oleh *Orchestrator*. Pada alur kerja ini dibutuhkan hubungan antara robot dan juga *Orchestrator* agar robot dapat mengambil data yang diperlukan untuk menggunakan akun yang dibutuhkan.

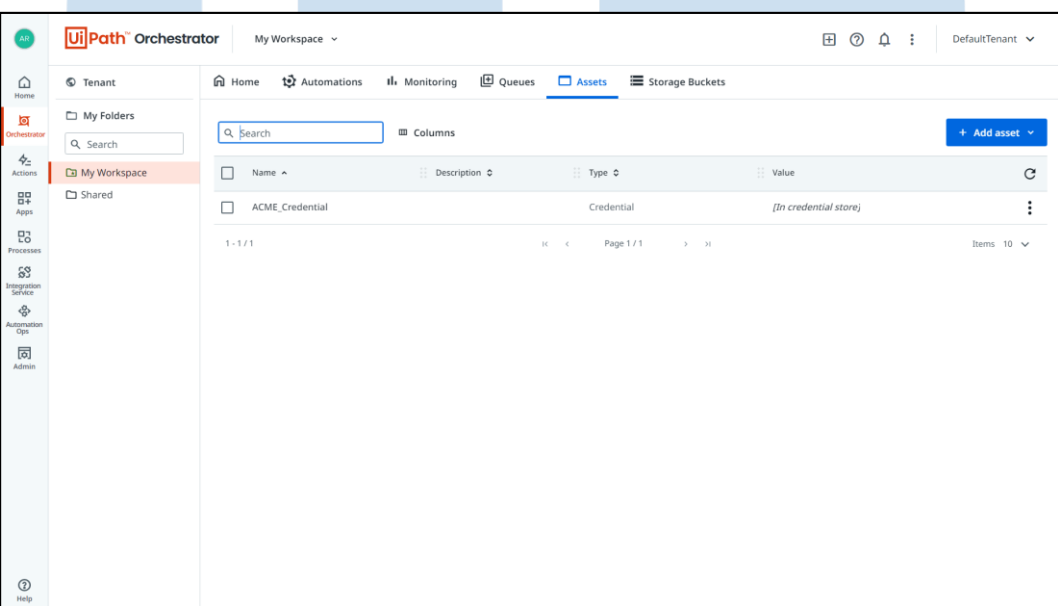

### **Gambar 3.14 Tampilan dari Orchestrator untuk Asset**

Pada gambar diatas ditampilkan *list* untuk keperluan yang dibutuhkan oleh robot untuk dapat berjalan, pada list tersebut dapat dimasukkan akun dan juga *password* yang dibutuhkan untuk menjalankan robot. Penyimpanan akun tersebut sudah terjamin oleh kualitas yang terdapat di UiPath. Contoh dari akun yang sudah di simpan ke dalam *orchestrator asset* dalah seperti gambar dibawah.

SANTA

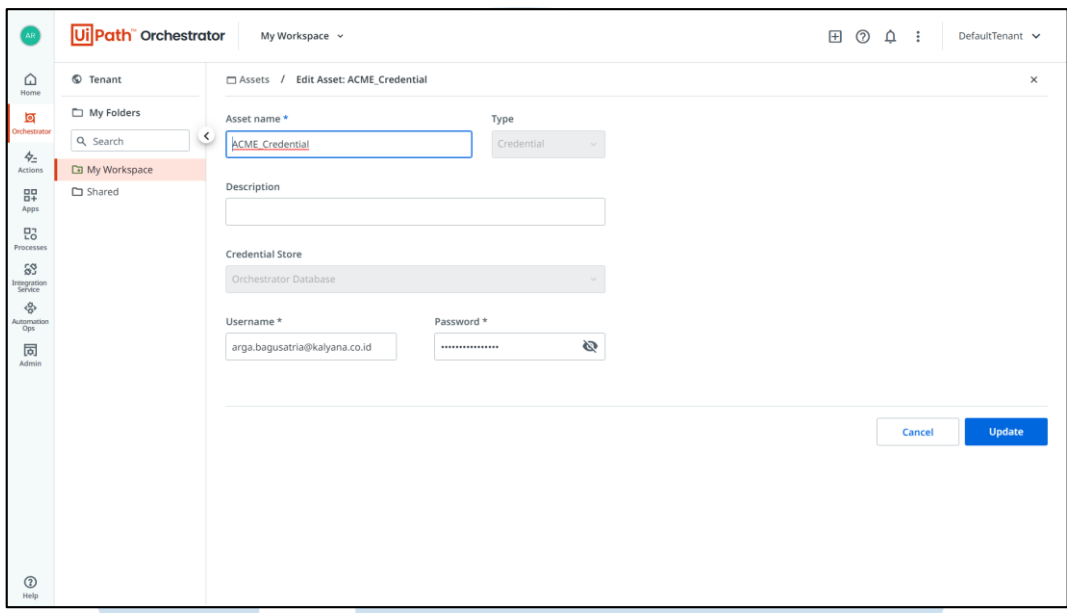

### **Gambar 3.15 Contoh penyimpanan akun pada** *asset orchestrator*

*Get Transaction Data*

Merupakan alur kerja yang digunakan untuk mengambil transaksi atau mengambil keperluan kerja yang dibutuhkan oleh robot. Transaksi yang dimaksudkan sendiri merupakan proses yang akan dijalankan oleh robot. Selama masih terdapat transaksi yang ada di antrian kerja, maka robot akan terus berjalan.

*Initialize All Aplication*

Merupakan alur kerja yang digunakan untuk membuka semua aplikasi yang diperlukan untuk menjalankan robot. Contohnya adalah ketika robot memperlukan aplikasi *web browser*, maka robot akan membuka aplikasi *web browser* yang sudah ditentukan.

# *Kill All Process*

Merupakan alur kerja yang digunakan ketika robot sudah memulai pekerjaannya atau untuk mengakhiri pekerjaan robot. Alur kerja ini sering digunakan untuk robot dapat menutup aplikasi tanpa harus melakukan penyimpanan data atau menutup paksa aplikasi yang sudah ditentukan.

*Retry Current Transaction*

Merupakan alur kerja yang digunakan untuk robot dapat mengulang seluruh alur kerja. Alur kerja ini digunakan jika robot sudah diatur untuk mengulang seluruh proses jika robot menghadapi sebuah masalah ketika robot sedang berjalan.

*Set Transaction Status*

Merupakan alur kerja yang digunakan ketika robot sudah selesai atau menghadapi masalah ketika sedang menjalankan prosesnya. Pada pengaturan status dari transaksi sendiri terdapat 3 jenis yang ada, yaitu:

### o *Success*

Jenis transaksi yang sudah berhasil dijalankan oleh robot tanpa menemukan suatu masalah di dalam prosesnya.

### o *Business Exception*

Jenis transaksi yang mengalami masalah yang sudah diketahui sebelumnya. Seperti, jika pada perhitungan robot terdapat hasil yang kurang seimbang. Maka transaksi yang dilakukan akan mengalami masalah yang disebut dengan *Business Exception*.

### o *System Exception*

Jenis transaksi yang mengalami masalah yang tidak diatur sebelumnya. Pada masalah ini terjadi baik karena proses robot yang tidak berjalan sesuai dengan yang seharusnya atau karena adanya kesalahan dalam perancangan robot.

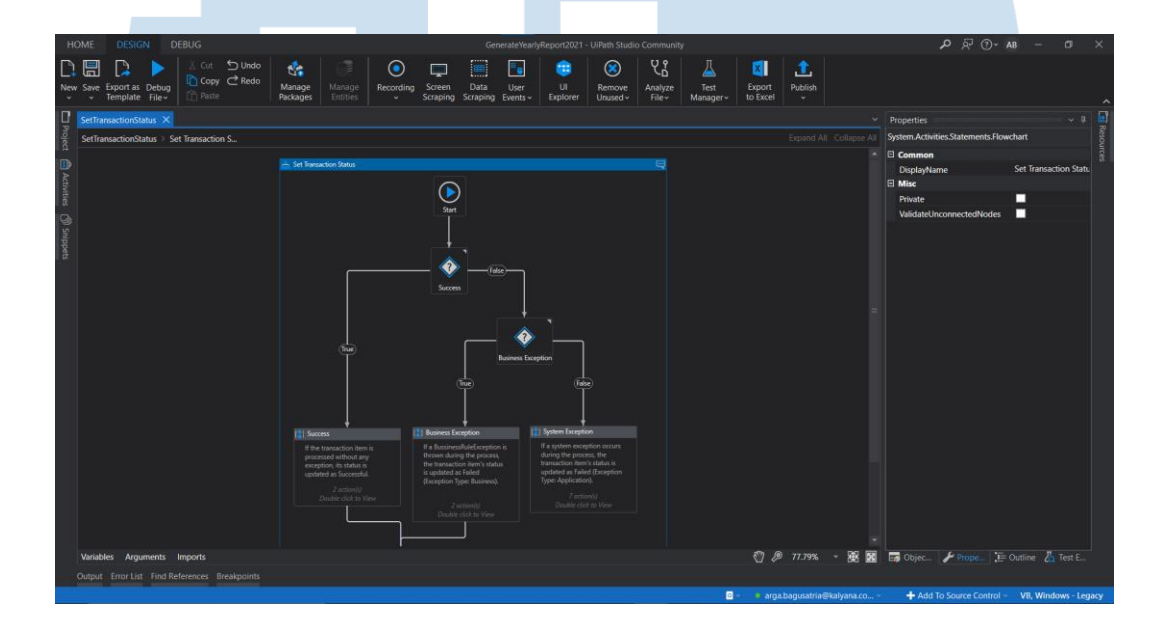

### **Gambar 3.16 Tampilan dari alur kerja Set Status**

*Take Screenshot*

Alur kerja ini digunakan untuk mengambil layar terhadap proses yang dikerjakan oleh robot. Contohnya merupakan ketika robot sedang mengalami masalah dalam proses yang melibatkan *web browser*. Maka robot akan mengambil layar halaman yang mengalami masalah tersebut.

*Process*

Merupakan alur kerja yang berfokus dalam mengerjakan tugas atau proses kerja yang sudah dirancang dalam menyelesaikan suatu transaksi. Pada alur kerja ini jika robot mengalami masalah atau sudah selesai dalam melakukan proses maka robot akan diarahkan untuk menjalankan alur kerja *Set Transaction Status*.

Pada *project* ini, yang menjadi acuan untuk menambahkan antrian kerja untuk robot adalah melalui sistem *website* yang sudah dirancang oleh *client*. Dimana, *client* menjalankan fitur yang menjadi pemicu untuk robot pada *website* dari yang *client* rancang. Sistem robot akan berjalan secara otomatis sesuai dengan antrian yang sudah diberikan oleh *website* tersebut.

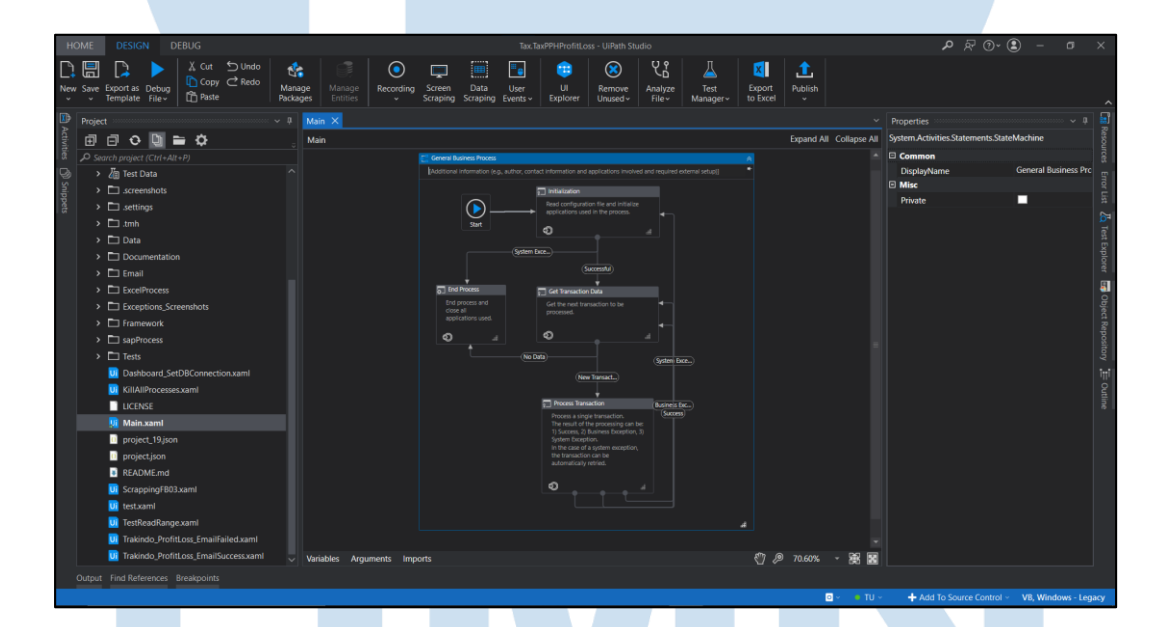

**Gambar 3.17 Tampilan RE Framework dari** *project* **yang sudah dirancang**

### **3.2.6 Minggu 11: Melakukan debugging terhadap Project**

Pada minggu kesebelas Tim dari Kalyana diberikan waktu untuk melakukan debugging atau mencari error pada sistem yang sudah dirancang. Ketika masih mengalami masalah atau *error* pada *project* yang dijalani maka tim dapat menggunakan waktu yang ada selama debugging untuk

membenarkan project yang masih mengalami masalah. Pada minggu ini juga, pihak *client* dari PT XYZ melakukan pengamatan mengenai proses kerja yang akan dilakukan oleh robot terhadap sistem *website* yang kemudian hari akan dilakukan implementasi.

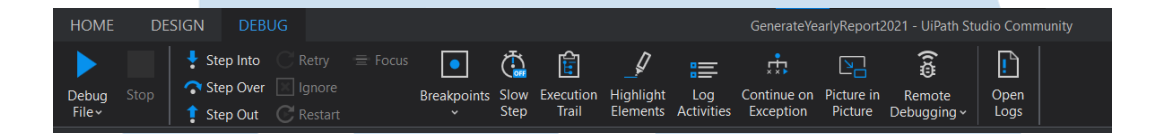

**Gambar 3.18 Tampilan menu untuk** *Debug* **sistem**

Pada prosess debugging project sendiri dilakukan pemeriksaan terhadap sistem yang sudah dirancang, untuk mempermudah pemeriksaan *system*, akan menggunakan fitur *Execution trail* yang digunakan sebagai metode untuk melakukan pengamatan terhadap proses berjalannya robot.

Jika proses menggunakan aplikasi, dapat juga menggunakan *Highlight elements*, fitur tersebut digunakan untuk mengamati jalannya aplikasi yang dijalankan oleh robot. Dengan fitur itu juga dapat terlihat pemilihan apa saja yang dilakukan oleh robot ketika sedang menjalankan prosesnya. Tujuannya adalah untuk mengetahui permasalahan yang dihadapi robot ketika robot memiliki masalah ketika menjalankan suatu aplikasi.

### **3.2.7 Minggu 12: Melakukan** *test* **sistem dengan client**

Pada minggu keduabelas, tim project dari Kalyana diberikan waktu untuk melakukan test langsung yang diawasi oleh client yang ditujukan untuk memeriksa apakah hasil yang diinginkan oleh *client* terhadap sistem RPA yang sudah dirancang sudah sesuai dengan hasil *requirement gathering* atau masih terdapat masalah dengan sistem. Jika sistem tidak sesuai dengan keinginan dari client, maka RPA developer yang bertanggung jawab harus menyelesaikan masalah tersebut sesuai dengan waktu yang diberikan.

Permasalahan yang sering ditemui pada minggu ini adalah pemasalahan dimana proses kerja yang dilakukan oleh robot tidak sesuai dengan yang diinginkan oleh *client*. Sehingga, dari pihak tim Kalyana harus menyesuaikan kembali proses kerja robot yang sesuai dengan keinginan *client*.

Jika sudah selesai melakukan penyesuaian alur kerja robot. Maka dari pihak *client* akan mengirimkan sebuah email yang menyatakan bahwa pihak *client* sudah merasa cukup puas dengan proses alur kerja yang dilakukan oleh robot untuk kegiatan bisnis yang dilakukan oleh *client*.

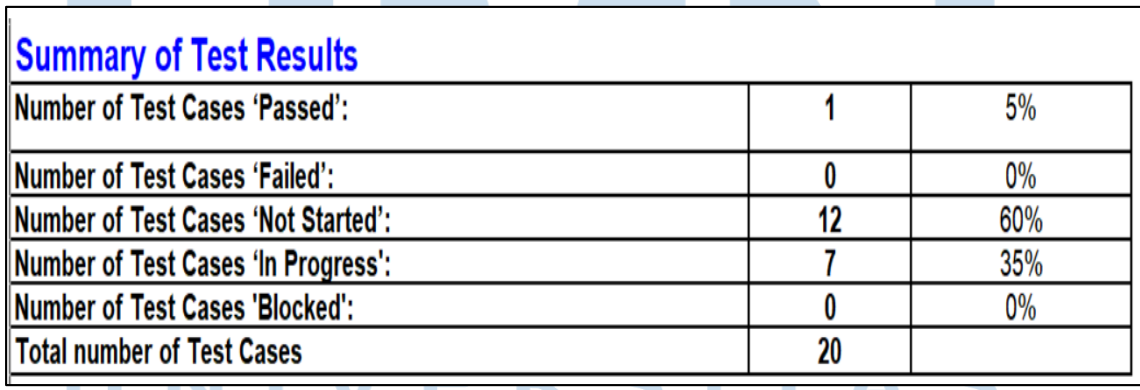

**Gambar 3.19 Contoh tampilan dari** *Testing* **yang dilakukan** Pada gambar diatas ditampilkan sebuah gambar contoh dari UAT yang dilakukan ketika pihak *client* melakukan test terhadap sistem robot yang

sudah dirancang. Jika sistem yang sudah dilakukan test oleh *client* dan *client* sudah merasa sistem yang sudah dirancang cukup untuk keperluan yang akan dilakukan oleh client, maka dari pihak *client* akan mengirimkan email dan bukti bahwa sistem yang sudah dirancang sudah mencapai 100% dan sistem yang sudah dirancang siap untuk dipasangkan di dalam sistem *client*.

Hal-hal yang dilakukan di dalam project dilakukan dengan menggunakan *Microsoft teams* sehingga, dari pihak tim Kalyana maupun dari pihak client tetap bisa menjaga protocol kesahatan dengan baik.

### **3.3 Kendala yang Dihadapi**

Pada kerja lapangan magang di PT Kalyana Adikarya Abadi terdapat beberapa kesulitan atau kendala yang dihadapi. Antara lain seperti berikut:

- a. Kendala ketika pelatihan menggunakan UiPath karena baru pertama kali menggunakan aplikasi UiPath
- b. Kendala ketika mempelajari bahasa pemrograman VB .NET yang digunakan di dalam aplikasi UiPath
- c. Kendala ketika mengerjakan project dengan *client* dikarenakan baru pertama kali menjalankan *project* dengan menggunakan UiPath
- d. Kendala ketika mengerjakan *project* karena masih terdapat kesulitan dalam memahami sistem yang akan di kembangkan untuk *client*.

### **3.4 Solusi atas Kendala**

Berikut penjelasan mengenai penyelesaian kendala yang dihadapi ketika kerja lapangan magang pada PT Kalyana Adikarya Abadi:

- a. Bertanya pada rekan kerja atau mencari dari sumber lain seperti youtube atau situs *UiPath Community*.
- b. Bertanya kepada pembimbing lapangan serta mempelajari dokumentasi bahasa pemrograman VB .NET.
- c. Bertanya baik kepada bisnis analis perusahaan XYZ, rekan kerja, maupun pembimbing lapangan kerja magang.
- d. Melakukan komunikasi dengan *client* mengenai *project* yang dikerjakan sampai dapat memahami proses kerja yang akan robot lakukan.

# S